# Webwork

How to interchange problems among problem set.

These instructions assume have several problem sets that have the problems you like. For whatever reason, you need to reorder the problems, that is, change a problem from one problem set to another. :

Logon to your course at https://webwork.math.ncsu.edu/webwork2/ To see all the problem sets available for your course, use the left hand menu and click "Hmwk Sets Editor. "

Since the problem already exists, it is stored in a file. You need to find the file name, use that name to form a new problem within the old set and delete the problem from the set it was in

Let's say you want to take problem 1 from problem set HW3, add it to HW2 and delete it from HW3. We'll use ECE220 master for the class. To see the problems in a problem set, open the set in a new tab, i.e., right click on the number in the Edit Problems column, and select "open link in new tab". For this set, the number is 7.

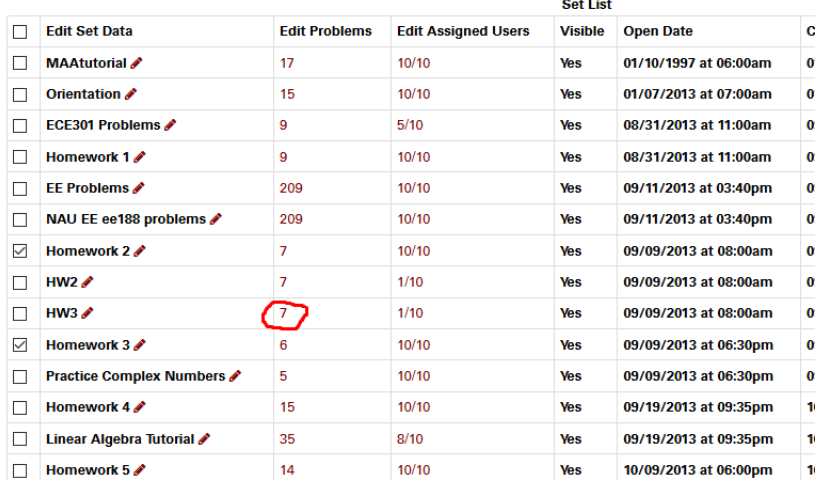

This give you the set Details 2 for set HW3. See below. Then click the Render All tab.

## Set Detail 2 for set HW3

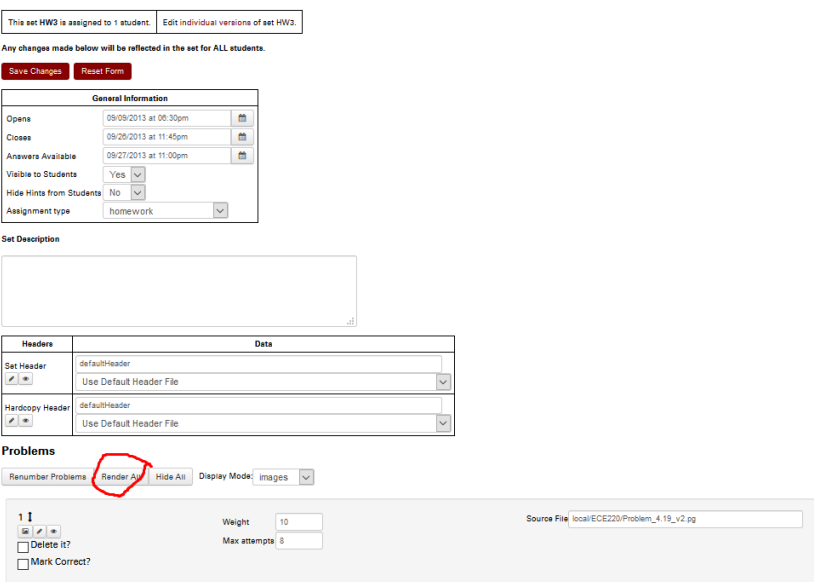

Problem 1 is rendered and this includes the file name of the problem.<br>Problems

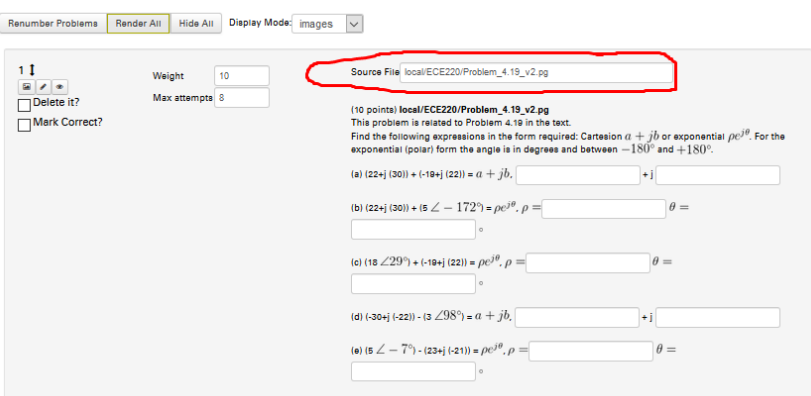

You will not create a blank problem in HW2 and copy the filename to the blank problem.

Go back to the Hmwk Sets Editor page ( it should still available). Open HW2 in a new tab. This gives a new set Detail 2 page for HW2.

#### Set Detail 2 for set HW2

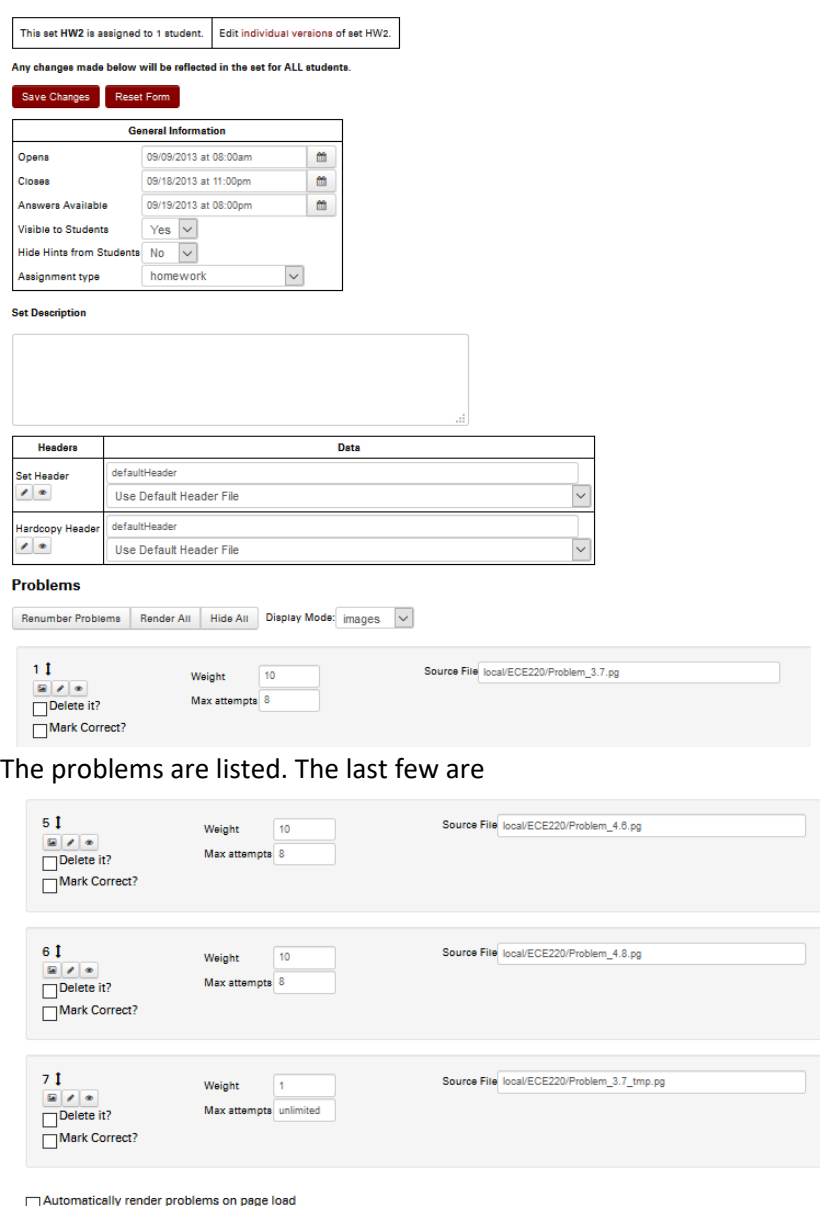

We don't need to render the problems, but it doesn't hurt.

We need to check the box for Add 1 blank problem and click on Save changes.

You can add multiple problems if you wish.

blems to be numbered consecutively from one Add 1 blank problem template(s) to end of homework set Save Changes Reset Form (Any unsaved changes will be lost.)

The new problem shows up as

**DEAR** 

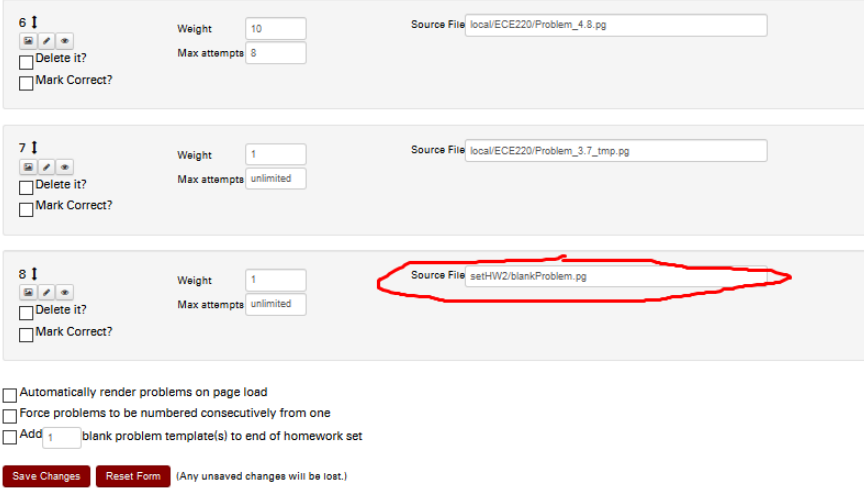

#### Added setHW2/blankProblem.pg to HW2 as problem 8

Copy the filename from problem 1 HW3 to the new blank problem (HW2 Problem 8) and click save changes.

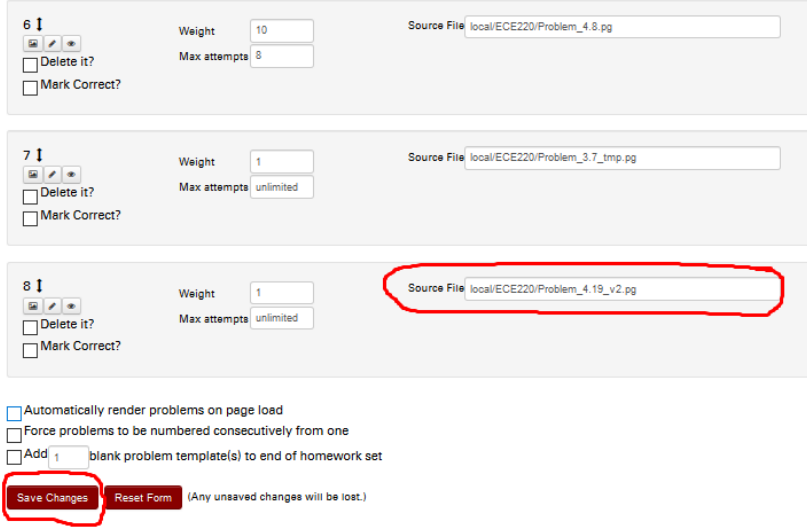

Next, delete Problem 1 from HW3 and check the renumber the problems box, then click Save Changes.

### Set Detail 2 for set HW3

Save Changes Reset Form (Any unsaved changes will be lost.)

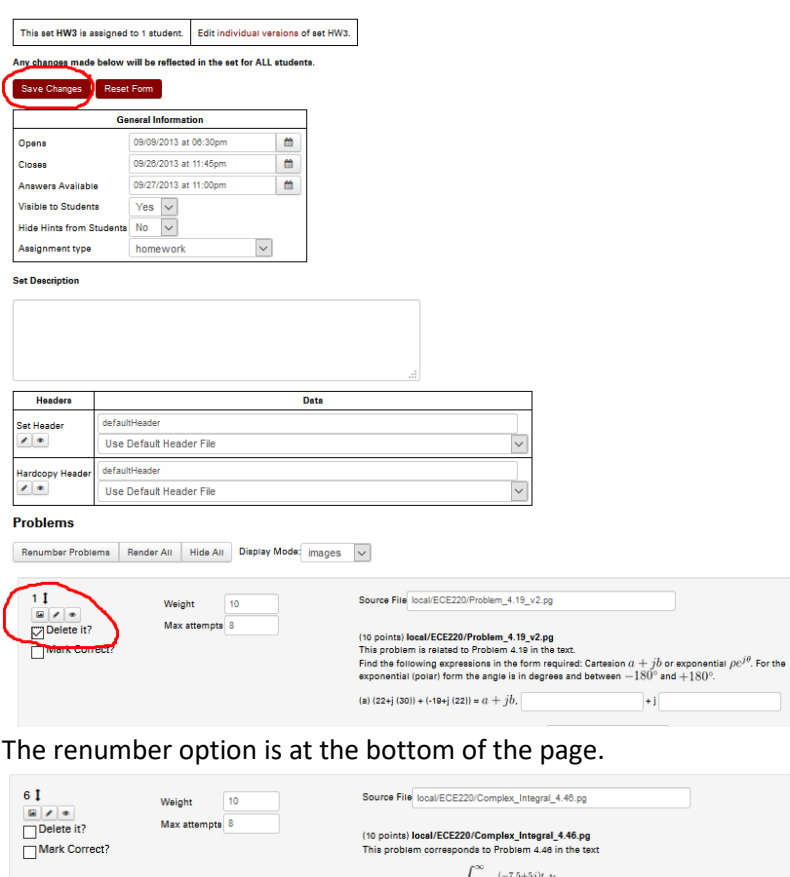

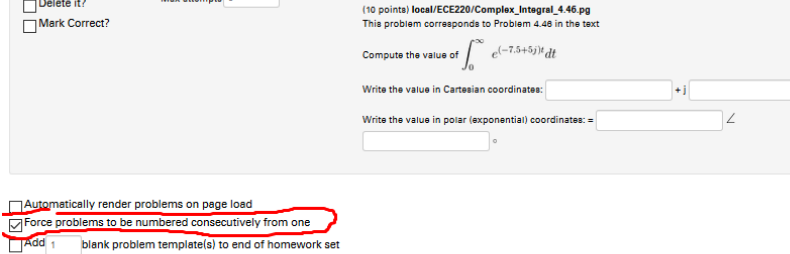

The Save Changes button is at the top and bottom. Homework set HW3 now has 5 problems instead of 6.